Основные понятия языка VBA Excel

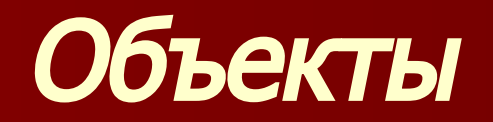

Объект - основной элемент VBA Excel. В VBA объектами являются рабочая книга, рабочий лист и его составляющие.

Примеры объектов:

- Sheet;
- Cell;
- Range;
- Application;
- UserForm.

Доступ к объекту возможен через его методы и свойства.

### Методы

Над объектами можно совершать различные действия. Действия, совершаемые над объектами, называются методами. Например, ячейку можно очистить, приложение закрыть, пользовательскую форму показать или скрыть. Примеры использования методов:

- Range("B2:E2").Select;
- UserForm2.Hide ;
- Application.Quit.

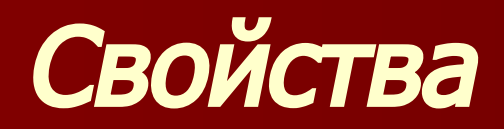

Свойствами описываются характеристики объектов. Например, размер и цвет шрифта, положение формы на экране или состояние объекта (доступность, видимость). Чтобы изменить характеристику объекта, надо просто изменить значение свойства, т.е. присвоить ему определенные значения. Примеры свойств: ■ Range(" $D1$ ").Value = 2005; ■ Range("B2").Font.Size = 14.

#### Элементы языка VBA

 **Объекты - основные элементы языка VBA, но не единственные. К другим элементам относятся: константы, переменные, массивы, выражения, встроенные функции, встроенные диалоговые окна, операторы. Константы - данные, не изменяющиеся в процессе решения задачи. Константы бывают двух видов: числовые и символьные.** 

#### Элементы языка VBA

**Переменные - данные, значения которых меняются в ходе выполнения программы.** 

**Массив - упорядоченная совокупность однотипных переменных.** 

# Встроенные функции

- В VBA имеется большой набор **встроенных функций**, которые разделяют на категории. Примеры категорий:
- математические функции;
- функции преобразования форматов;
- логические функции;
- функции времени и даты.
- функции проверки типов.

# Структура редактора VBA

**Окно редактора состоит из следующих компонентов: меню; панели инструментов; окно проекта; окно свойств; окно редактирования кода.** 

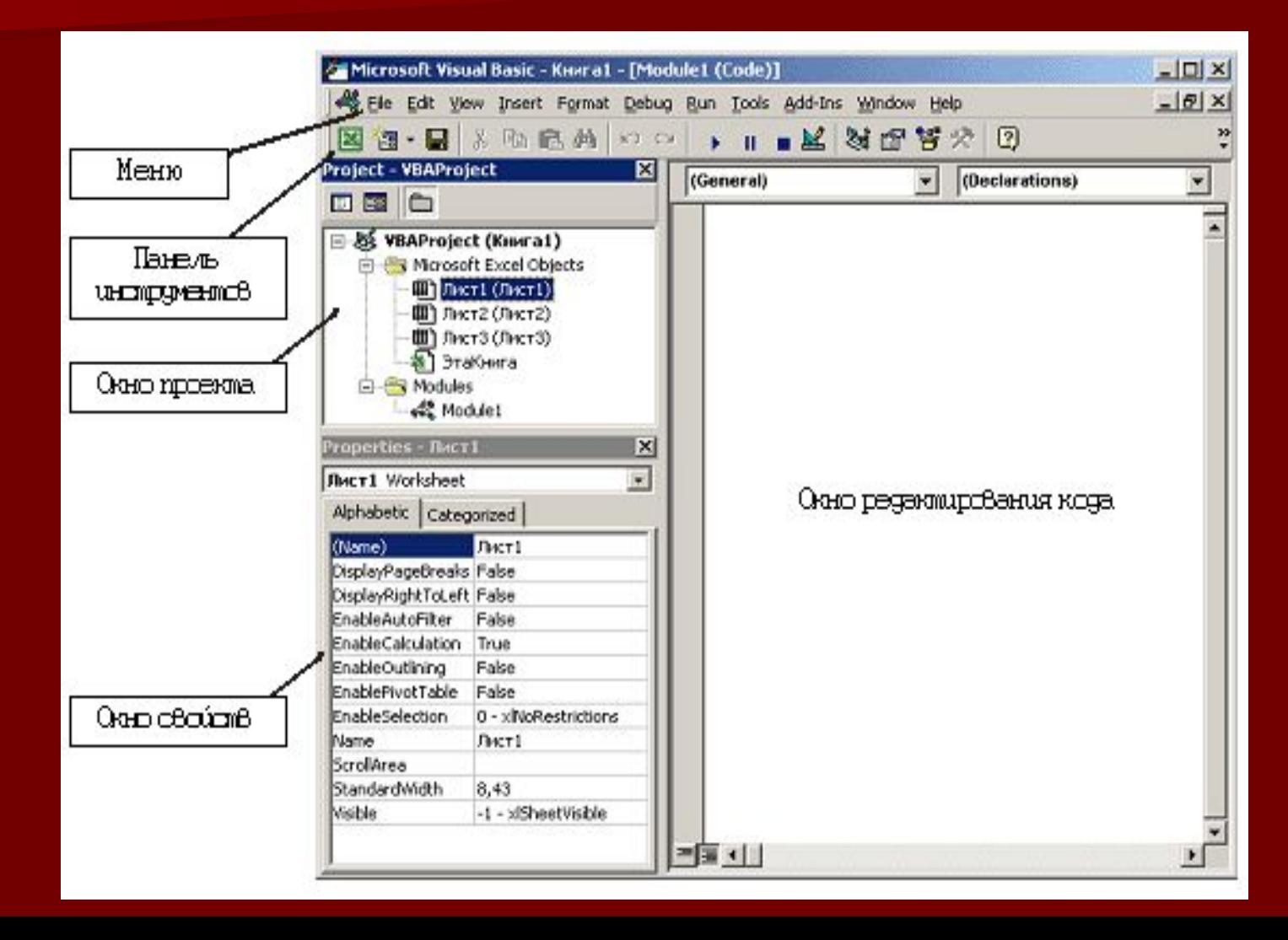

### Панель инструментов

Стандартная панель инструментов редактора Visual Basic содержит кнопки, предназначенные для выполнения наиболее часто используемых команд. Панель разбита на отдельные сегменты по типу выполняемых команд.

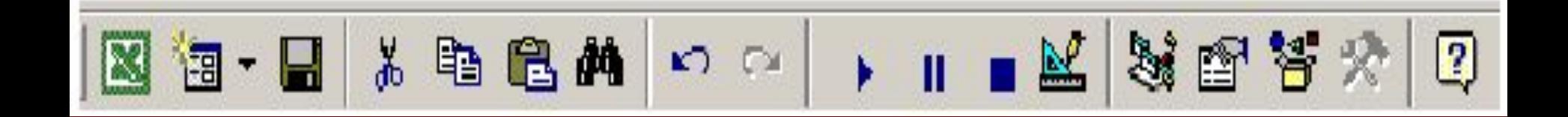

## Окно свойств

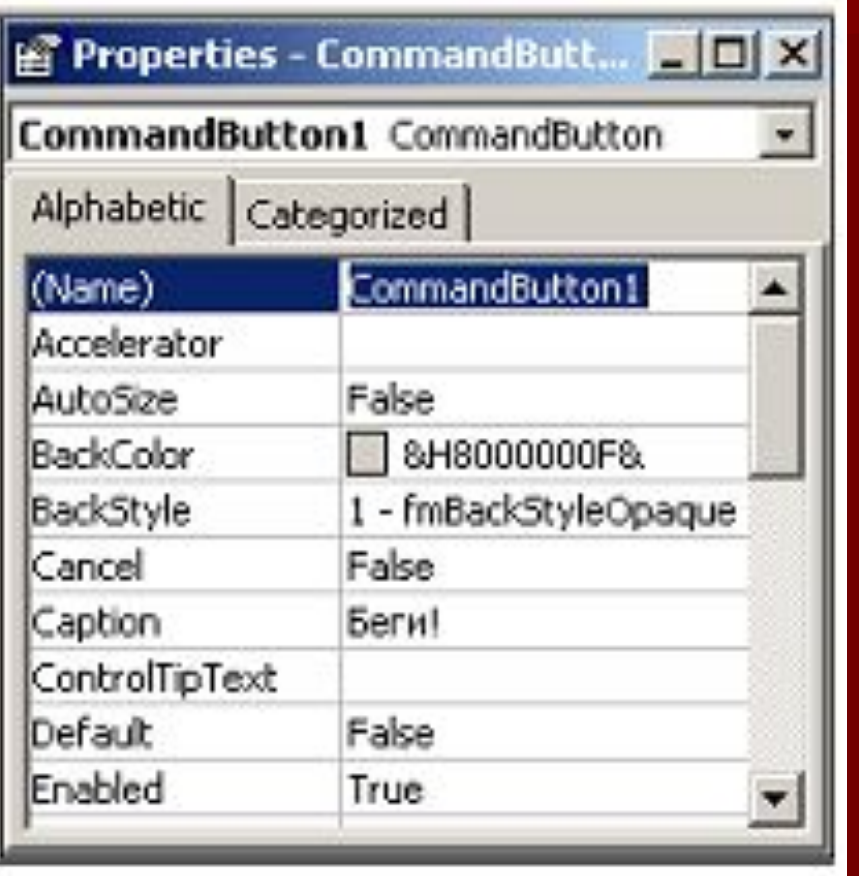

 Окно свойств состоит из двух составных частей: верхней и рабочей. В верхней части окна располагается раскрывающийся список, из которого можно выбрать любой элемент управления текущей формы или саму форму. Рабочая часть состоит из двух вкладок, в которых свойства располагаются **По алфавиту** и **По категориям**.

## Окно для просмотра объектов

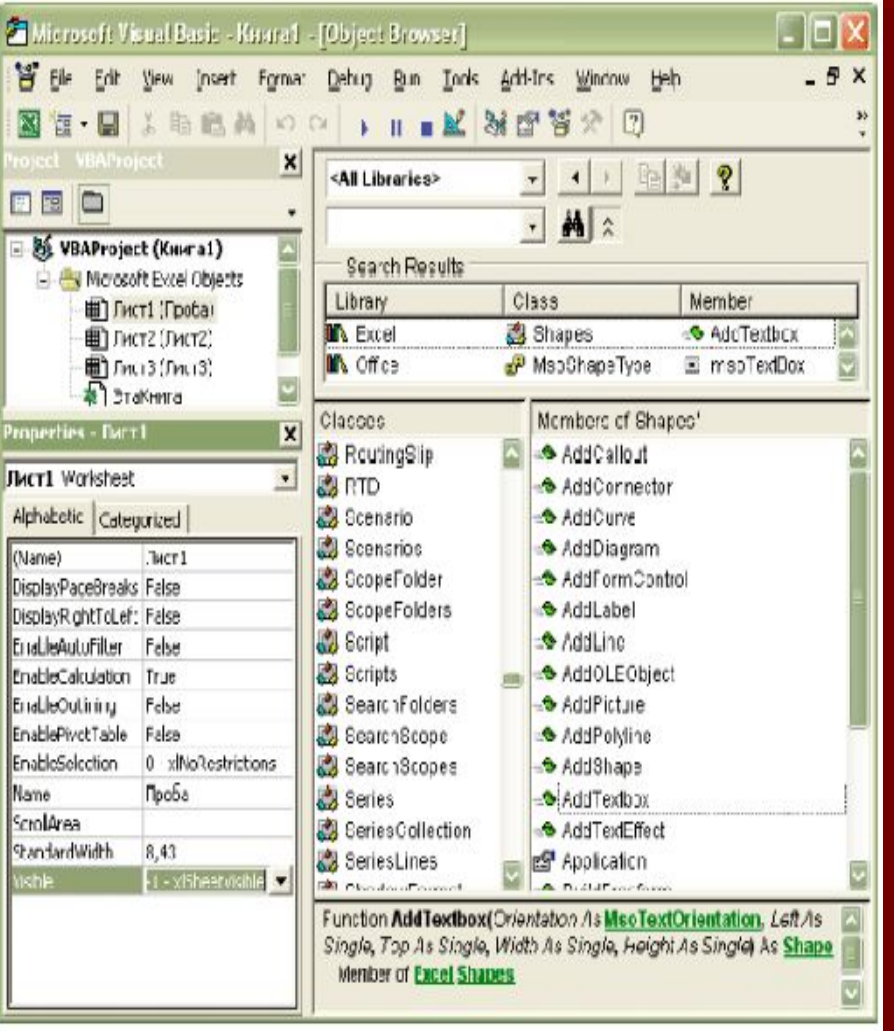

Окно **Просмотр объектов** состоит из трех основных частей:

- 1. Раскрывающегося списка **Проект/Библиотека** в верхнем левом углу экрана. Например, библиотеки объектов Excel, VBA, Office и VBAProject (объекты пользовательского проекта).
- 2. Списка **Классы**. Выводятся все классы выбранной библиотеки.
- 3. Списка **Компоненты** (Members). Выводятся все компоненты выбранного класса.

#### Панель элементов

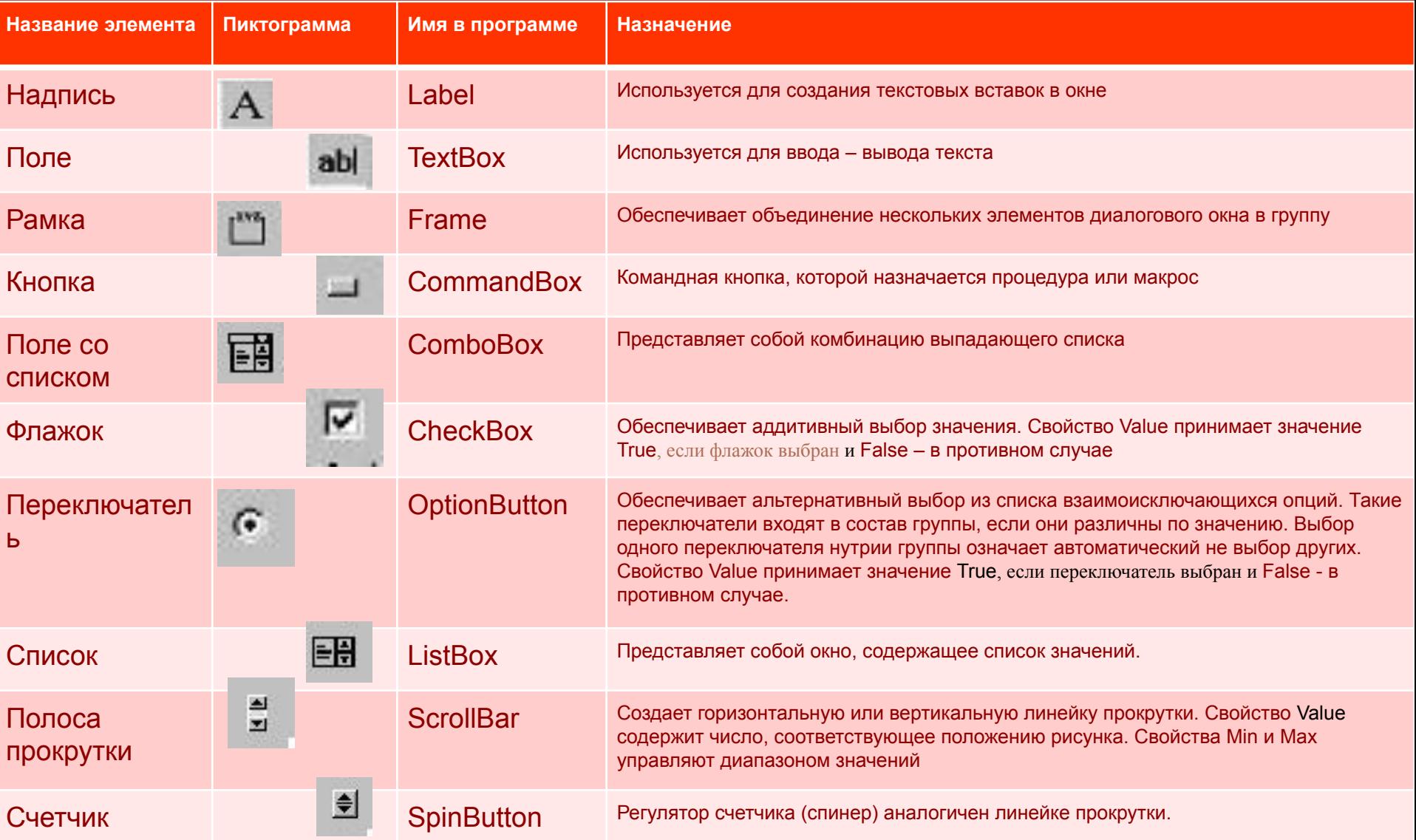